V880sms\_fr.qxd 17/03/03 09:17 Page 1 $\overline{\oplus}$ 

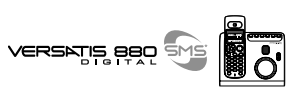

**DECOUVRIR....** 

**.... LES TOUCHES DU VERSATIS 880 SMS**

#### **.... L'AFFICHEUR**

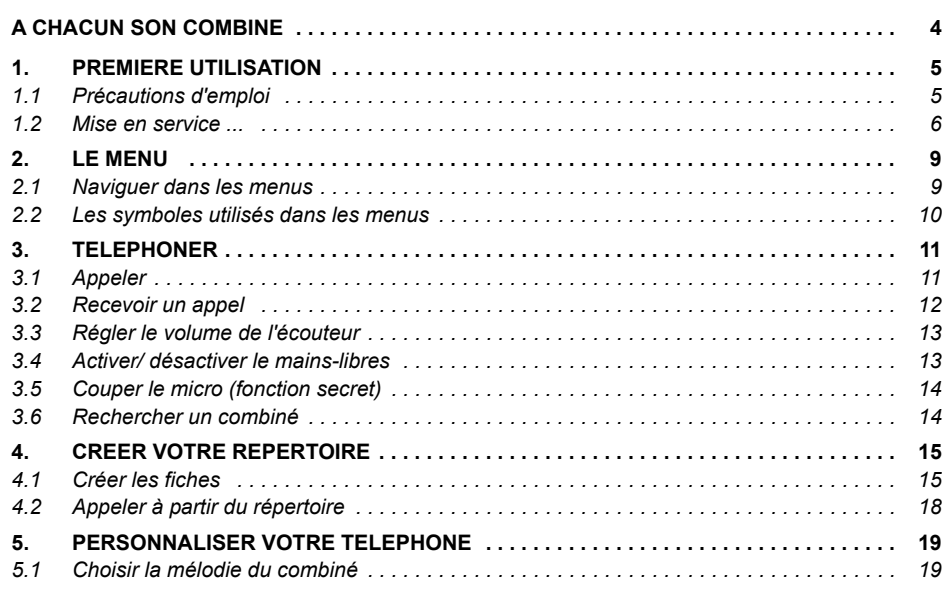

 $\Rightarrow$ V880sms\_fr.qxd 17/03/03 09:17 Page 2

# 

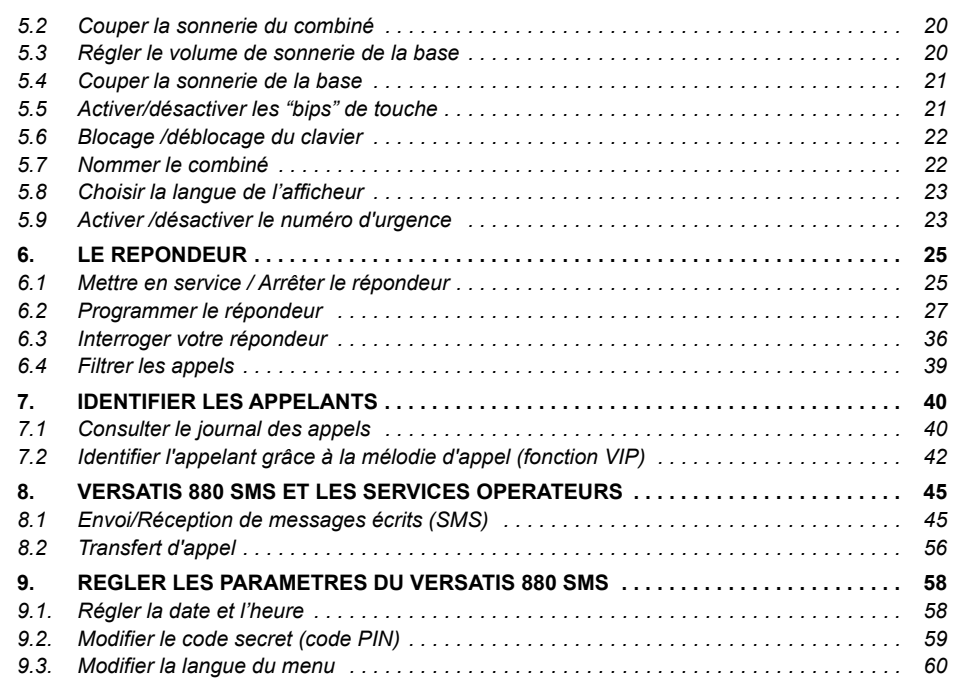

V880sms\_fr.qxd 17/03/03 09:17 Page 3 $\overline{\varphi}$ 

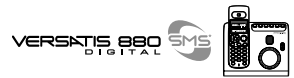

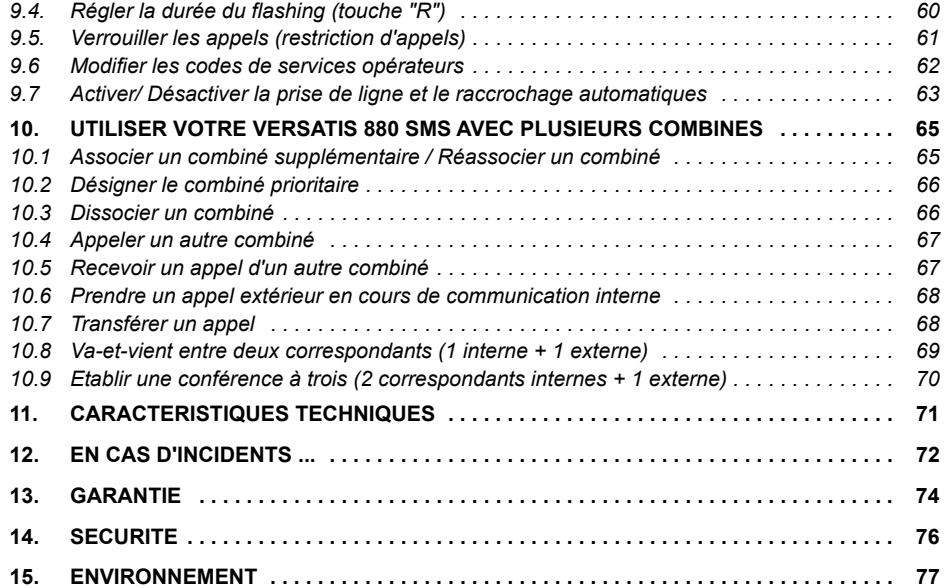

VERSKTIS BBO

#### **A CHACUN SON COMBINE**

VERSATIS vous permet d'associer jusqu'à 5 combinés sur votre base ; une prise de courant suffit pour les installer dans toute la maison.

Avec le multicombiné :

- Appelez gratuitement l'un des combinés associés. Plus besoin de vous déplacer et vous restez disponible pour recevoir un appel extérieur.
- Passez un appel externe avec un troisième combiné pendant que les deux autres sont en communication interne.
- Transférez une communication d'un combiné à l'autre.
- Faites participer l'un des combinés à votre conversation (conférence à 3).
- Chacun des combinés est personnalisable : répertoire de 99 numéros, mélodie d'appel.

VERSATIS 80 SMS est la référence du combiné additionnel compatible avec le VERSATIS 880 SMS.

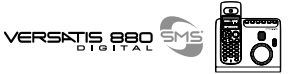

#### **1. PREMIERE UTILISATION**

#### *1.1 PRECAUTIONS D'EMPLOI*

Comme pour toute liaison radio, la qualité de vos communications dépend de la position de la base et du combiné ainsi que de son environnement.

VERSATIS doit être placé à l'écart de toute zone de chaleur excessive (radiateur, soleil ...) et protégé des vibrations et de la poussière. Attention, ne mettez jamais votre téléphone en contact avec de l'eau ou d'autres liquides ou aérosols.

Pour limiter les risques d'interférences et favoriser la qualité de la réception, évitez en particulier d'installer la base à proximité immédiate d'une fenêtre, d'une masse métallique, d'une surface en béton armé, d'une télévision, d'une chaîne Hi-Fi, d'un minitel, d'une lampe halogène, d'un tube fluorescent, d'une centrale d'alarme, d'un four à micro-ondes, de plaques chauffantes halogènes, d'un ordinateur, etc.

Pour nettoyer VERSATIS, utiliser un chiffon antistatique légèrement humecté d'eau.

#### **Note d'information :**

Votre téléphone VERSATIS est un équipement agréé à la norme DECT™\*. Il est destiné à émettre et recevoir des communications téléphoniques et à être raccordé au réseau de télécommunications public français.

\* DECT est une marque déposée par ETSI

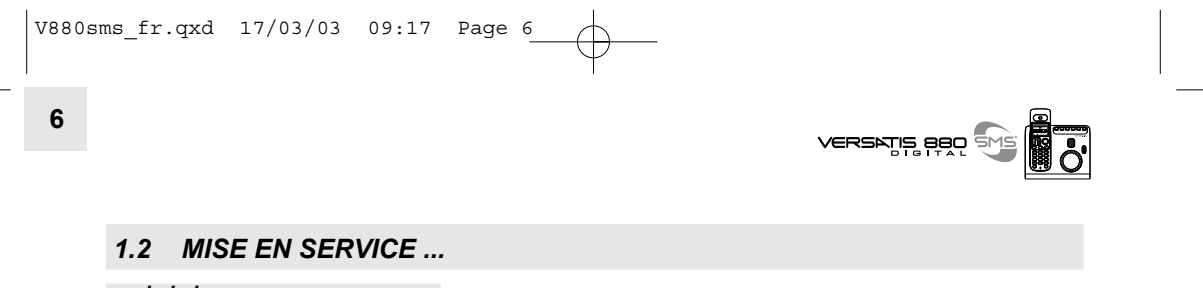

*... de la base*

· Connecter le cordon téléphonique et l'alimentation électrique comme indiqué à l'arrière de la base.

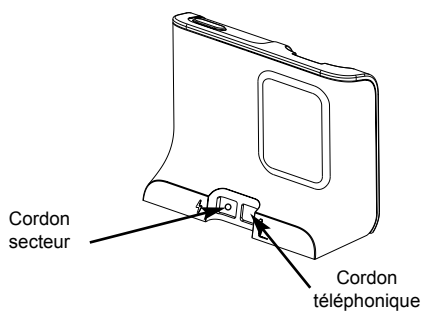

- · Connecter le conjoncteur téléphonique de votre **VERSATIS 880 SMS** à la prise téléphonique murale.
- Connecter l'adaptateur secteur à une prise électrique 230V/50Hz.

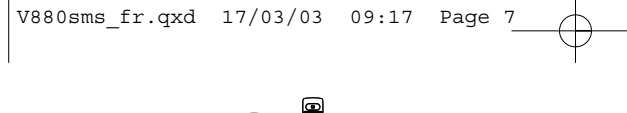

**7**

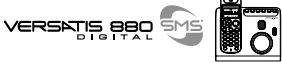

#### *... du combinÈ*

• Connecter et insérer les batteries dans le sens indiqué puis fermer la trappe.

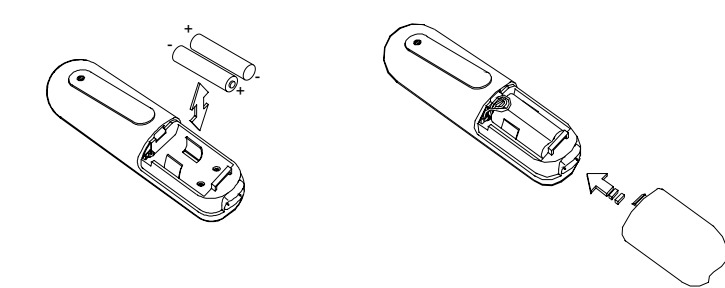

**!** *Utiliser uniquement des batteries rechargeables de caractÈristiques identiques ‡ celles fournies avec le produit. L'utilisation de piles non rechargeables ou non conformes aux modËles prÈconisÈs risque d'endommager votre produit (se rÈfÈrer au chapitre "CaractÈristiques techniques").*

*En cas de non respect de cette recommandation, la responsabilitÈ du constructeur ne pourra*  $être engagée.$ 

Les batteries peuvent se fendre ou couler si elles sont mal insérées, ouvertes ou exposées *‡ la chaleur.*

*Ne pas jeter les batteries dans un feu : risque díexplosion.*

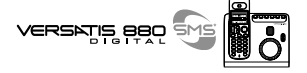

- Poser le combiné sur sa base.
	- $\blacktriangleright$  L'indicateur  $\square$  clignote, les batteries se chargent.

Avant la première utilisation, nous vous conseillons de laisser le combiné en charge sur la base pendant 24 heures, afin d'optimiser les performances et la durée de vie des batteries.

• Prendre la ligne  $(\Box)$ .

**8**

▶ La tonalité confirme que VERSATIS fonctionne. Vérifier que le symbole **III** est bien affiché en fixe. Dans le cas contraire, réassocier votre combiné comme indiqué au paragraphe "Associer un combiné supplémentaire".

Lorsque les batteries sont complètement déchargées, il se peut que l'écran, une fois le combiné reposé sur sa base, ne s'allume qu'après quelques minutes.

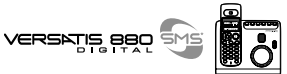

#### **2. LE MENU**

 $E$ 

#### *2.1 NAVIGUER DANS LES MENUS*

Le combiné vous permet d'afficher et de modifier les paramètres des fonctions répertoriées dans les menus et sous-menus.

- $\bullet$  Pour accéder au menu principal, faire un appui court sur  $\circ$ .
- Pour faire défiler le menu, appuyer sur la touche  $\left(\frac{1}{2}\right)$  (vers le haut ou vers le bas).
	- La fonction qui peut être activée clignote.

$$
x: \qquad \begin{array}{ll} \texttt{transfert} \\ -\texttt{somnerif} \\ \end{array}
$$

- Pour valider un choix, appuyer sur  $\bullet$ .
- Pour revenir au menu précédent, faire un appui court sur  $\bigodot$ .
- Pour revenir à l'écran principal, faire un appui long (minimum 2 secondes) sur  $\epsilon$ .
- Sans appui sur une touche par l'utilisateur dans les 30 secondes, l'afficheur revient au repos.

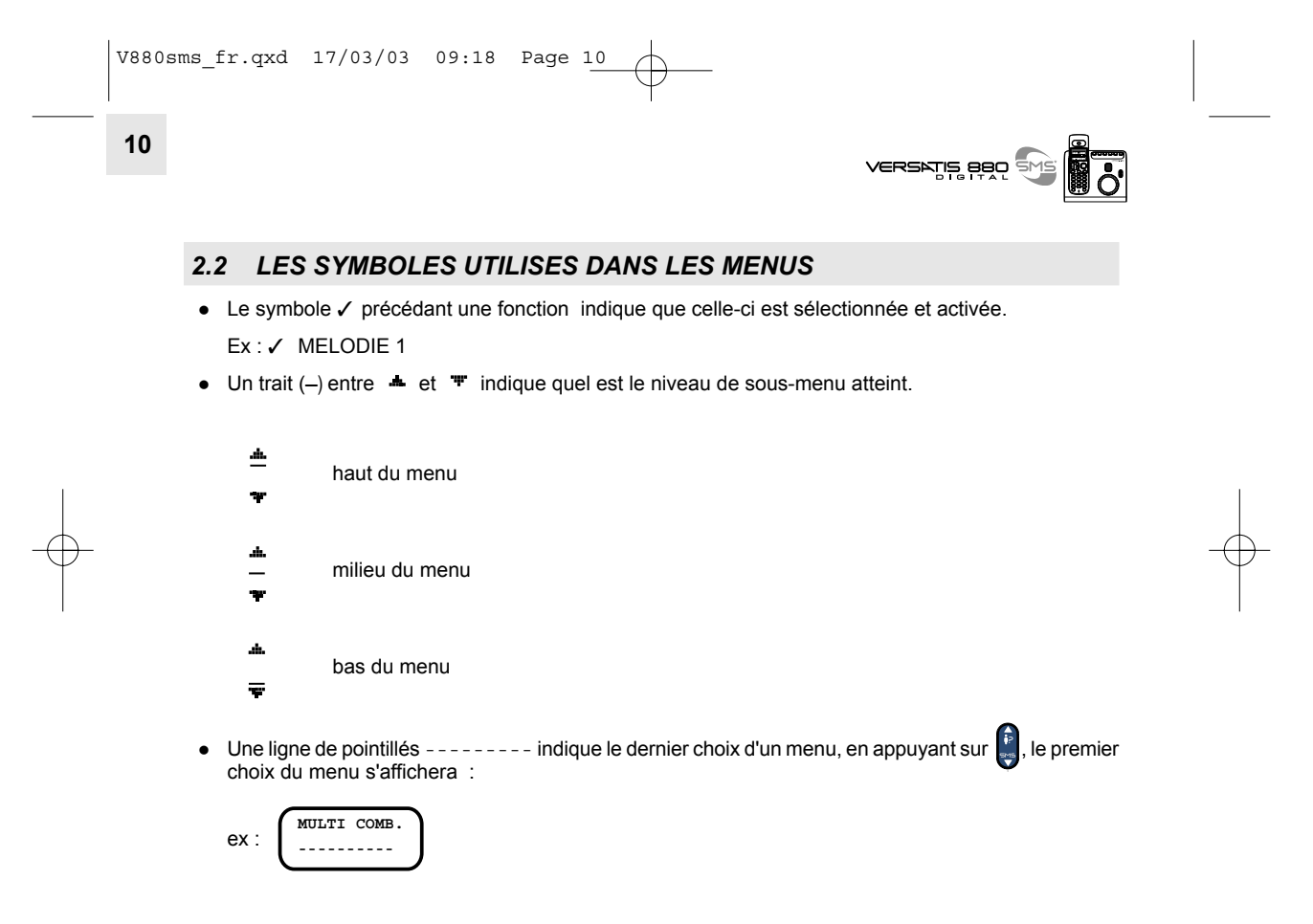

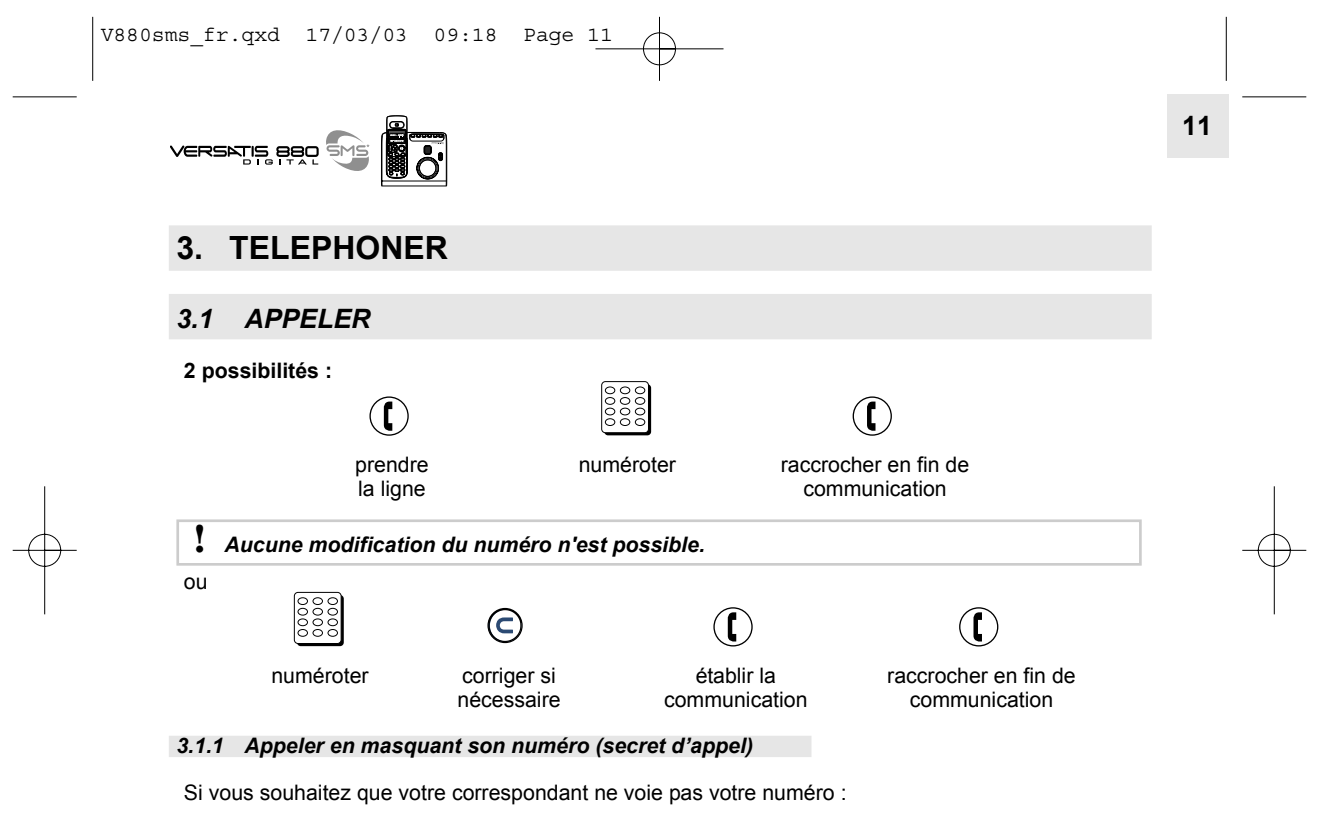

Avant d'appeler :

• Appuyer sur  $\bigcirc$ 

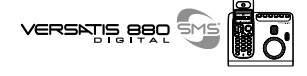

- Sélectionner  $\begin{bmatrix} \mathbf{F} \\ \mathbf{F} \end{bmatrix}$  "SECRET".
- $\bullet$  Confirmer par  $\bullet$ .

**12**

- ▶ "SECRET" est affiché à l'écran et signifie que lors de votre prochain appel, votre correspondant ne verra pas votre numéro.
- Puis appeler votre correspondant comme indiqué au paragraphe "Appeler".

Le secret d'appel doit être réitéré pour chaque appel pour lequel vous souhaitez ne pas émettre votre numÈro.

#### *3.2 RECEVOIR UN APPEL*

• Appuyer sur  $\left(\begin{matrix} \cdot & \cdot \\ \cdot & \cdot \end{matrix}\right)$  pour prendre un appel et y mettre fin.

Pour prendre un appel en décrochant le combiné de sa base et y mettre fin en reposant le combiné sur sa base, se reporter au paragraphe "Activer / désactiver le décrochage automatique". Par défaut, la fonction est désactivée.

<sup>1</sup> Sur abonnement auprès de l'opérateur, le numéro et/ou le nom du correspondant peut *s'afficher et Ítre mÈmorisÈ dans le journal des appels.*

Pour plus d'informations, se reporter au paragraphe "Identifier vos correspondants".

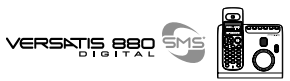

#### *3.3 REGLER LE VOLUME DE L'ECOUTEUR*

Pendant la conversation pour mieux entendre votre correspondant,

• Appuyer autant de fois que nécessaire sur **ce** pour choisir l'un des 4 niveaux sonores disponibles.

**13**

Niveau le plus bas : j,

Niveau le plus haut : [ ..........

#### *3.4 ACTIVER / DESACTIVER LE MAINS-LIBRES*

Pour parler en toute liberté :

- Pendant la conversation, appuyer pendant 2 secondes sur  $\mathbf{\mathbf{\oplus}}$ .
	- L'indicateur **q** apparaît sur l'afficheur.
- Appuyer autant de fois que nécessaire sur **ce** pour régler le niveau sonore.

Pour désactiver le mains-libres :

• Appuyer pendant 2 secondes sur  $\mathbf{\oplus}$ .

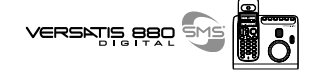

#### *3.5 COUPER LE MICRO (FONCTION SECRET)*

Pour mettre en attente un correspondant et qu'il n'entende pas une discussion :

• Appuyer sur  $\Box$  pendant 2 secondes.

Procéder de la même façon pour reprendre la communication.

#### *3.6 RECHERCHER UN COMBINE*

Si vous l'avez égaré, vous pouvez faire sonner votre combiné :

 $\bullet$  Appuyer brièvement sur la touche  $\begin{bmatrix} 0 \end{bmatrix}$  de la base.

Le combiné sonne. Il s'arrêtera automatiquement après 30 secondes.

Pour arrêter la sonnerie :

- $\bullet$  Ré-appuyer sur la touche  $\begin{bmatrix} 0 \\ 0 \end{bmatrix}$  de la base,
	- ou

**14**

• Appuyer 2 fois sur la touche  $\binom{2}{k}$  du combiné.

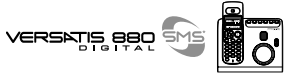

#### **4. CREER VOTRE REPERTOIRE**

Un répertoire est disponible sur chaque combiné, permettant de mémoriser jusqu'à 99 noms et numéros.

#### *4.1 CREER LES FICHES*

#### **4.1.1 Enregistrer une première fiche**

- Appuyer sur  $\Box$ .
	- L'écran affiche :
- Saisir le nom à l'aide du clavier alphanumérique : Par exemple :
	- pour la lettre S appuyer 4 fois sur la touche  $(2\frac{1}{2})$ ,
	- pour la lettre E, appuyer 2 fois sur la touche  $(\exists \mathcal{P}_s^{\text{def}})$ ,
	- pour saisir la lettre suivante, attendre que le curseur se place sur le caractère suivant,
	- pour corriger, appuyer sur  $\bigcirc$ ,
	- pour saisir un espace, appuyer sur  $\left(\overline{1_{\lll}}\right)$ ,
	- pour abandonner, appuyer 2 secondes sur  $\bigodot$ .
- $\bullet$  Pour valider le nom, appuyer sur  $\bullet$ .

**15**

**NOM :**

#### **16**

- Entrer le numéro de téléphone. Ex :
- Pour corriger  $: \bigodot$ .
- $\bullet$  Pour valider le numéro, appuyer sur  $\bullet$ .
- Pour abandonner, appuyer pendant 2 secondes sur  $\bigodot$ .

#### *4.1.2 Enregistrer de nouvelles fiches*

- Appuyer sur :  $\overline{w}$  +  $\overline{w}$  +  $\overline{w}$  \*  $\overline{c}$  REER" +  $\overline{w}$ .
	- L'écran affiche :
- Saisir le nom à l'aide du clavier alphanumérique.
- $\bullet$  Pour valider le nom, appuyer sur  $\circ$ .
- Entrer le numéro de téléphone. Ex :
- Pour valider, appuyer sur  $\circ$ .
- En appuyant sur (■), le nombre total de fiches créées apparaît en bas à droite de l'afficheur ainsi que le rang de la fiche en cours : 02/24.

### VERSATIS BBQ

**Numéro : 0130098500**

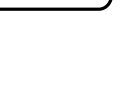

**NOM :**

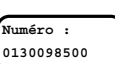

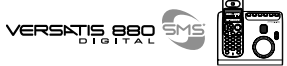

**17**

*4.1.3 Consulter / modifier / supprimer une fiche*

Pour **visualiser une fiche** quand le combiné est en veille :

- Appuyer sur  $\bullet$ .
- Saisir la première lettre du nom de la fiche mémorisée.

Ou faire défiler  $\left(\begin{matrix} \frac{1}{k} \\ 1 \end{matrix}\right)$  jusqu'à la fiche correspondante.

 $\bullet$  Sélectionner la fiche recherchée par  $\bullet$ .

Vous pouvez ensuite :

- **Consulter le numÈro** : "VOIR N°" + .
- Pour revenir au répertoire : <sup>613</sup>.
- **Pour modifier le nom :**  $\bullet$  "MODIF. NOM" +  $\bullet$ .

Pour corriger, appuyer sur  $\bigodot$  autant de fois que nécessaire, retaper les lettres +  $\bigodot$ .

**• Pour modifier le numéro** :  $\begin{bmatrix} \vdots \\ \vdots \end{bmatrix}$  "MODIF.NUM" +  $\mathsf{CK}$  .

Pour corriger : appuyer sur  $\bigodot$  autant de fois que nécessaire, retaper les chiffres +  $\bigodot$  .

**Pour supprimer une fiche**, sélectionner  $\bullet$  "EFFACER" + **CP**, la fiche sélectionnée sera effacée.

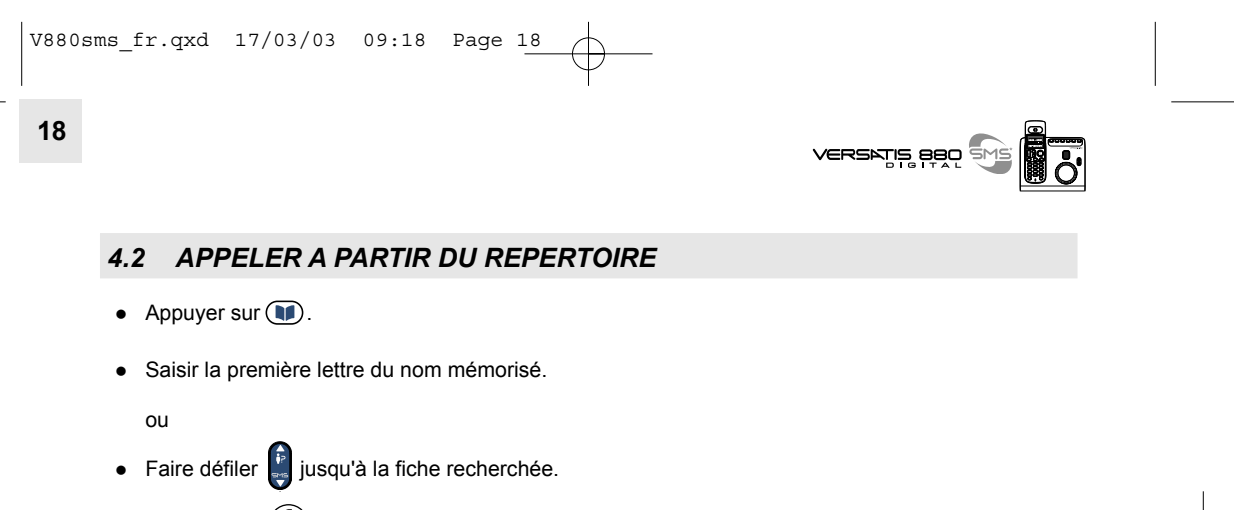

- Appuyer sur  $\bigodot$  pour lancer l'appel.
- Pour raccrocher en fin de communication, appuyer sur  $\left(\bigcap_{n=1}^{\infty} \frac{1}{n} \right)$ .

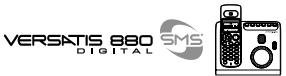

**19**

#### **5. PERSONNALISER VOTRE TELEPHONE**

#### *5.1 CHOISIR LA MELODIE DU COMBINE*

- Appuyer sur  $\odot$  +  $\ddot{\bullet}$  "SONNERIE" +  $\odot$ .
- Sélectionner  $\begin{pmatrix} 1 \\ y \end{pmatrix}$  "COMBINE" + OK.
- Sélectionner  $\begin{bmatrix} \vdots \\ \vdots \end{bmatrix}$  "SON. EXT" +  $\overrightarrow{OK}$ .
- $\bullet$  Sélectionner  $\begin{bmatrix} \bullet \\ \bullet \end{bmatrix}$  une des 6 mélodies disponibles.
- Pour régler le volume de la sonnerie sélectionnée, appuyer sur **a**utant de fois que nécessaire (4 niveaux possibles).

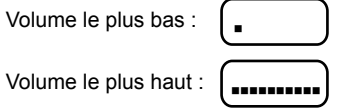

- Valider par **ex**
- Pour régler le volume de la sonnerie lorsqu'un appel arrive, appuyer sur **a** autant de fois que nécessaire pour obtenir le niveau souhaité.

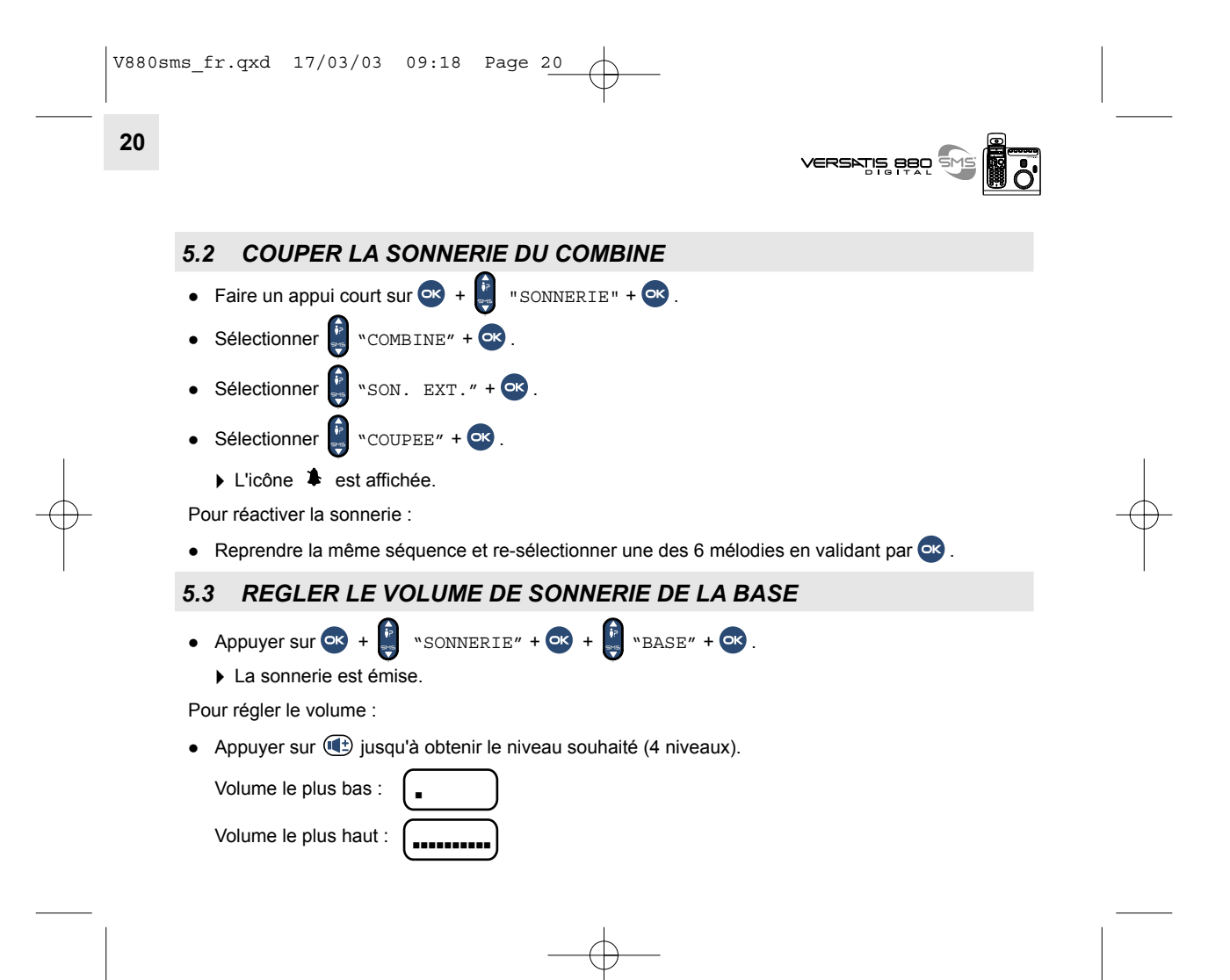

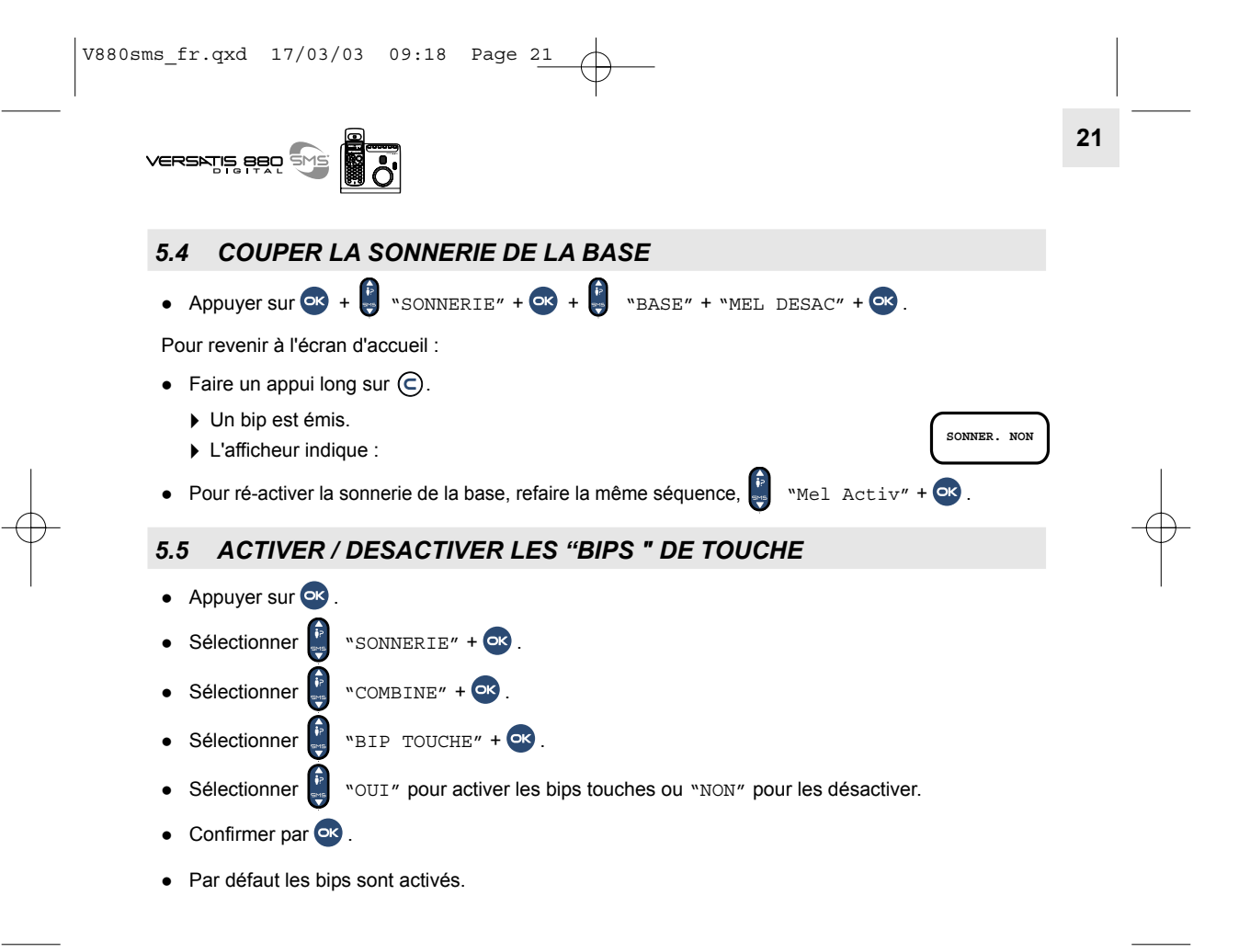

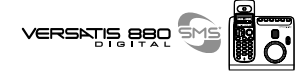

#### *5.6 BLOCAGE/DEBLOCAGE DU CLAVIER*

Cela permet d'éviter les fausses numérotations quand le combiné est, par exemple, dans une poche.

Pour bloquer le clavier :

**22**

- Faire un appui long sur  $\bigoplus$ .
	- L'afficheur indique : . (sauf si la sonnerie de la base est coupée)

Si un appel arrive, il n'est pas nécessaire de débloquer le combiné.

Pour débloquer le clavier :

• Appuyer pendant 2 secondes sur  $\bigoplus$ 

#### *5.7 NOMMER LE COMBINE*

Cette fonction permet d'afficher un nom sur l'écran du combiné. Par exemple, on peut lui donner le nom de la personne qui utilise ce combiné ou de l'endroit où le combiné se trouve habituellement (ex : Paul, Salon, Etage ....). Ainsi en cas d'installation de plusieurs combinés, il est plus aisé de transférer les communications.

- Appuyer sur
- $\bullet$  Sélectionner  $\begin{bmatrix} \overline{P} \\ \overline{P} \end{bmatrix}$  "NOM COMB.".

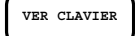

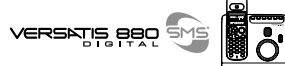

**23**

- $\bullet$  Appuyer sur  $\bullet$
- Saisir le nom à l'aide du clavier alphanumérique, ex : PAUL.
- Pour corriger, appuyer sur  $\left(\bigcirc\right)$ .
- $\bullet$  Valider par  $\bullet$ .
	- L'afficheur indique PAUL 1 (le chiffre 1 indique qu'il s'agit du combinÈ principal).

#### *5.8 CHOISIR LA LANGUE DE LíAFFICHEUR*

- Faire un appui long sur
- $\bullet$  Sélectionner  $\stackrel{\leftrightarrow}{\bullet}$  la langue souhaitée.
- Valider par **ex**

#### *5.9 ACTIVER / DESACTIVER LE NUMERO D'URGENCE*

Quand votre numéro d'urgence est programmé, seul ce numéro peut être appelé ainsi que les numéros de service d'urgence à 3 chiffres (ex : pompiers, police, SAMU).

L'appui sur n'importe quelle touche entraîne la numérotation automatique vers ce numéro préprogrammÈ.

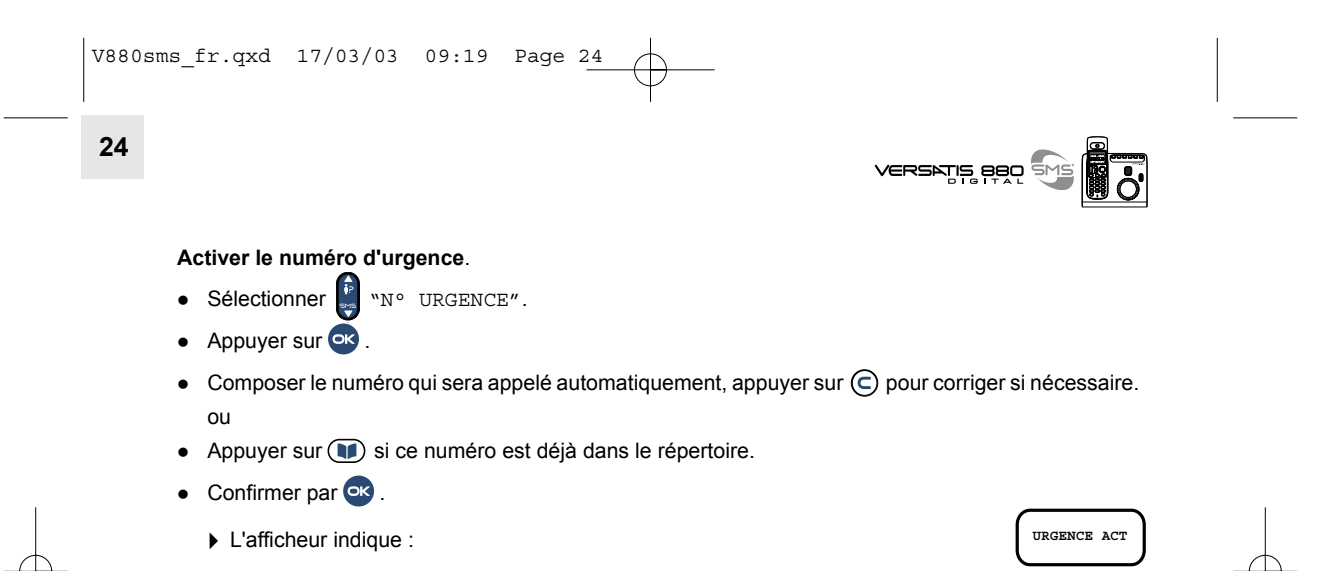

Désactiver le numéro d'urgence : appuyer sur **e** deux fois de suite.

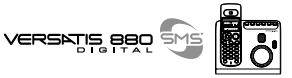

#### **25**

#### **6. LE REPONDEUR**

Le répondeur est accessible soit à partir du combiné (toutes fonctions), soit à partir des touches directes de la base (mise en service/écoute des messages).

Les fonctions du répondeur :

- 14 mn d'enregistrement (40 messages maximum d'une durée comprise entre 4 secondes et 2 minutes)
- Mode Répondeur-Enregistreur/ Mode Répondeur Simple
- Deux annonces pré-enregistrées (1 répondeur-enregistreur / 1 répondeur simple) ou personnalisables
- Une annonce privée
- Enregistrement de Mémo
- Guide vocal en local et à distance

#### *6.1 METTRE EN SERVICE / ARRETER LE REPONDEUR*

Par défaut, le répondeur du VERSATIS 880 SMS est en service en mode répondeur-enregistreur. L'icône est affichée et la touche  $\left(\begin{matrix} \blacksquare \\ \blacksquare \end{matrix}\right)$  de la base est allumée en fixe.

Si vous ne personnalisez pas l'annonce, l'annonce pré-enregistrée suivante sera diffusée à vos correspondants : "Laissez votre message après le bip sonore, merci".

**26**

#### *Pour arrêter le répondeur :*

Faire un appui long (minimum 3 secondes) sur la touche **du combiné ou sur la touche** de la base.

L'afficheur indique :

• L'icône **[**2] de l'afficheur est désactivée et la touche **de la base est éteinte.** 

Si le répondeur est désactivé à partir de la touche de la base, le guide vocal confirme : "Répondeur éteint".

#### *Pour mettre en service le rÈpondeur :*

Faire un appui long (minimum 3 secondes) sur la touche  $\Box$  du combiné ou sur la touche  $\Box$  de la base.

**REPONDEUR ATTENTE**

**REPONDEUR ATTENTE**

999 위7425

- L'afficheur indique :
- L'icône **De** l'afficheur est activée et la touche  $\begin{bmatrix} \mathbf{B} \\ \mathbf{B} \end{bmatrix}$ de la base s'allume en fixe (rouge).

Si le répondeur a été activé à partir de la base, le guide vocal confirme : "Répondeur en service".

Pour intercepter un appel alors que le répondeur s'est déjà mis en route, prenez tout simplement la ligne avec la touche  $(\mathbf{C})$ , le répondeur s'arrêtera aussitôt. Le cas échéant, si vous utilisez un autre téléphone installé en parallèle sur la même ligne, appuyez sur la touche  $\left(\frac{1}{\#}\right)$  pour stopper le répondeur.

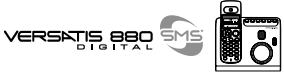

#### *6.2 PROGRAMMER LE REPONDEUR*

Un sous-menu répondeur donne accès à plusieurs programmations : annonce privée, fonction répondeur, mode, nombre de sonneries, horodatage.

- Pour y accéder, appuyer sur  $\textcircled{\tiny{\textcircled{\cdots}}}$ .
- Attendre l'affichage de :

#### *6.2.1 L'horodatage / Jour de la semaine*

Avant de diffuser un message, **VERSATIS 880 SMS** vous annonce le jour de la semaine, la date et l'heure auxquels il a été déposé.

Si vous n'avez pas saisi l'heure et la date, reportez-vous d'abord au paragraphe " Régler la date et l'heure". Ensuite, mémorisez le jour de la semaine à partir du combiné :

- Faire un appui court sur **.** Attendre que l'afficheur indique :
- Valider avec <sup>or</sup>.
- Sélectionner <sup>1</sup> J<sub>JOUR</sub>" et valider avec **ex**
- Entrer le jour de la semaine avec le clavier du combinÈ :

Ex : Pour lundi, taper  $\left(\frac{1}{\sqrt{d}}\right)$ 

ou pour mardi, taper  $(\mathbb{R}^m)$ ,

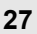

**REPONDEUR**

**REPONDEUR**

**28**

pour dimanche, taper ( $\sqrt{P_{\epsilon}^{(2)}}$  ...etc.

- L'afficheur indique :
- $\blacktriangleright$  Un bip de confirmation est émis.
- Pour revenir au menu principal du répondeur, appuyer sur  $\odot$ .
- Pour revenir au menu d'accueil, refaire un appui sur  $\odot$ .

#### *6.2.2. Mode rÈpondeur-enregistreur*

Ce mode permet à vos correspondants de laisser un message après la diffusion de l'annonce.

Vous pouvez choisir de diffuser l'annonce pré-enregistrée ou votre propre annonce (personnalisée) que vous aurez enregistrée.

Pour plus de confort dans l'écoute des annonces, activez le mains-libres du combiné :

- Appui court sur  $\textcircled{\texttt{F}}$  + appui long sur  $\textcircled{\texttt{F}}$ .
	- L'icône Il est affichée.

**Ecouter l'annonce pré-enregistrée (non modifiable)** 

- Faire un appui court sur  $(□$ .
- Attendre que l'afficheur indique :
	- Le guide vocal annonce : "*Pas de message*" ou "*X nouveau(x) message(s)*".

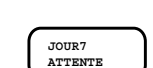

vekarlia seo

**REPONDEUR**

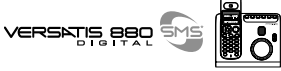

- $\bullet$  Pour arrêter l'écoute des messages, appuyer sur  $\binom{6^{m}0}{n}$ .
- Faire un appui court sur  $\left(\frac{1}{2}\right)^{k}$ .
	- L'afficheur indique :
	- $\blacktriangleright$  L'annonce pré-enregistrée est diffusée : "*Laissez votre message après le bip sonore, merci*".

#### *Enregistrer l'annonce personnalisée*

- $\bullet$  Faire un appui court sur  $\circledR$ .
	- L'afficheur indique :

Attendre que le guide vocal annonce : "*Pas de message*" ou "*X nouveau(x) message(s)*".

Pour arrêter l'écoute des messages, appuyer sur  $\binom{6^{mn}}{n}$ .

- Faire un appui long sur  $(5^{\frac{1}{2}})$ .
	- L'afficheur indique :
	- ▶ Un bip est émis (dans l'écouteur du combiné).
- Enregistrer votre annonce directement au combinÈ (2 minutes maximum).
- Pour terminer l'enregistrement, appuyer sur  $\binom{6^{m}0}{m}$ .
	- L'annonce est diffusée au combiné (ou sur le mains-libres du combiné s'il est activé).

### **29**

**ENREG. ANN**

**REPONDEUR**

**ECOUTE ANN.**

**30**

#### **Pour rÈ-Ècouter votre annonce** :

- $\bullet$  Faire un appui court sur  $\circledR$ .
	- L'afficheur indique :
- Attendre que le guide vocal annonce : "*Pas de message*" ou "*X nouveau(x) message(s)*".
- Pour arrêter l'écoute des messages, appuyer sur  $\left(\mathbf{F}^{\text{max}}_{\text{max}}\right)$ .
- Faire un appui court sur  $(\overline{\mathbb{S}}^{\frac{|\mathbb{R}|}{s}})$ .
	- L'annonce est diffusée.
- Pour l'effacer, appuyer sur  $\left(\frac{q\sin\theta}{m}\right)$  pendant la diffusion de l'annonce.

L'annonce pré-enregistrée répondeur-enregistreur sera automatiquement ré-installée.

#### *Annonce privÈe*

Si vous êtes abonné au service "Présentation du Numéro", vous pouvez diffuser une annonce qui sera exclusivement diffusée à un appelant dont vous aurez programmé le numéro.

#### **Pour l'enregistrer** :

- $\bullet$  Faire un appui court sur  $\circledR$ .
	- L'afficheur indique :
- $\bullet$  Appuyer sur  $\bullet$

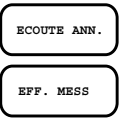

**REPONDEUR**

**seo** 

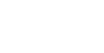

**REPOND** 

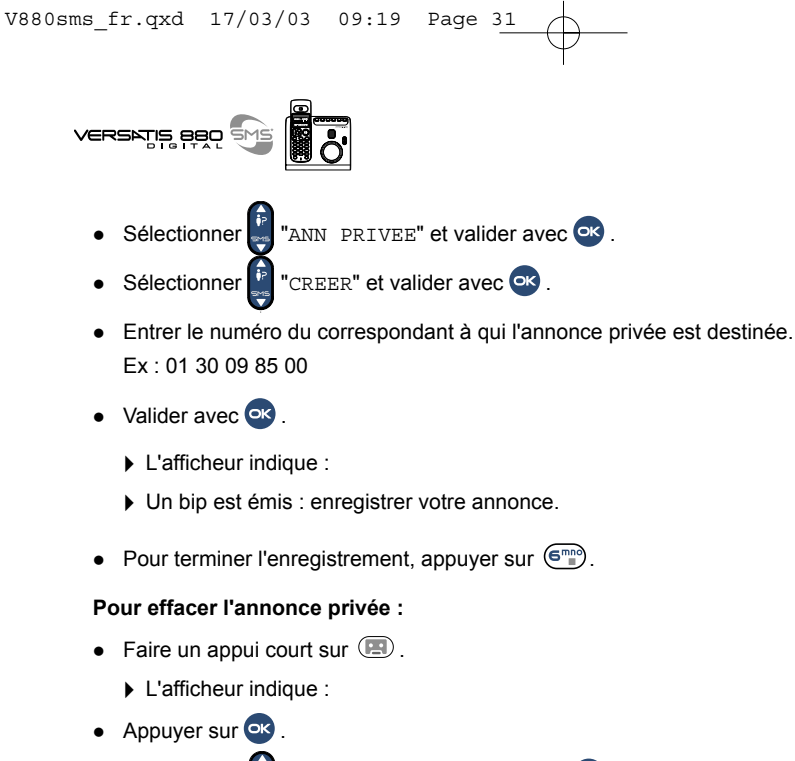

• Sélectionner  $\begin{bmatrix} \mathbf{F} & \mathbf{F} \\ \mathbf{F} & \mathbf{F} \end{bmatrix}$  "ANN PRIVEE" et valider avec  $\begin{bmatrix} \mathbf{G} & \mathbf{K} \end{bmatrix}$ .

- Sélectionner "EFFACER" et valider avec  $\bullet$ .
	- **L'afficheur indique :**

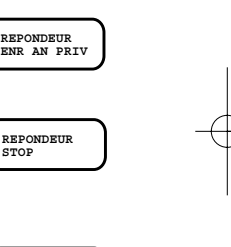

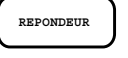

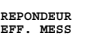

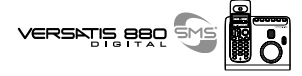

| || |

**REPONDEUR**

#### *6.2.3 Mode rÈpondeur simple*

**32**

En mode répondeur simple, une annonce est diffusée mais les correspondants ne peuvent pas laisser de message.

#### Pour programmer le mode répondeur simple :

- $\bullet$  Faire un appui court sur  $\bullet$ .
	- L'afficheur indique :
- $\bullet$  Appuyer sur  $\bullet$ .
- $\bullet$  Sélectionner  $\ddot{\bullet}$  "MODE REP." et valider avec  $\circ$  .

Pour passer en mode répondeur simple :

- Sélectionner "REPONDEUR" et valider avec <sup>or</sup>.
- $\bullet$  Quand le répondeur sera en service (appui long sur  $\Box$ ), l'icône  $\Box$  sera affichée. ou

#### Pour re-passer en mode répondeur-enregistreur :

- Sélectionner "REP ENREG" et valider avec <sup>or</sup>.
- Quand le répondeur sera en service, l'icône **[: ]** sera affichée et l'afficheur de la base indiquera :

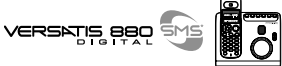

Deux annonces répondeur simple sont programmables, une pré-enregistrée ou une personnalisée.

#### **Ecouter l'annonce pré-enregistrée :**

- $\bullet$  Faire un appui court sur  $\circledR$ .
- Attendre que le guide vocal annonce : "*Pas de message*" ou "*X nouveau(x) message(s)*".
- Faire un appui court sur  $\left(\frac{1}{2}, \frac{1}{2}\right)$ .
	- L'annonce est diffusÈe : "*Annonce rÈpondeur simple*".

#### **Enregistrer l'annonce personnalisée répondeur simple :**

- $\bullet$  Faire un appui court sur  $\circledR$ .
- Attendre que le guide vocal annonce : "*Pas de message*" ou "*X nouveau(x) message(s)*".
- Pour arrêter l'écoute des messages, appuyer sur  $\left(\overline{\mathbb{S}}\right)^n$ .
- Faire un appui long sur  $(\exists \sqrt[m]{2})$  (minimum 2 secondes).
- Après le bip émis dans l'écouteur, enregistrer votre annonce.
- Pour terminer l'enregistrement, appuyer sur  $\left(\begin{matrix} \overline{m_0} \\ \overline{m_1} \end{matrix}\right)$ .

#### **Pour rÈ-Ècouter votre annonce :**

- $\bullet$  Faire un appui court sur  $\circledR$ .
	- L'afficheur indique : **REPONDENT INC.** REPONDENT INC. REPONDENT INC. REPONDENT INC. REPONDENT INC. REPONDENT INC. REPONDENT INC. REPONDENT INC. REPONDENT INC. REPONDENT INC. REPONDENT INC. REPONDENT INC. REPONDENT INC. REP

#### **33**

**EC. AN. RS**

- **34**
- Attendre que le guide vocal annonce : "*Pas de message*" ou "*X nouveau(x) message(s)*".
- Faire un appui court sur  $(\exists \forall x)$ .
- Pour l'effacer, appuyer sur  $(\Psi_{\text{min}}^{\text{min}})$  pendant la diffusion de l'annonce.
	- $\blacktriangleright$  L'annonce répondeur simple pré-enregistrée sera automatiquement ré-installée.

#### *6.2.4 Enregistrer / Ecouter un mÈmo*

Cette fonction permet d'enregistrer un message destiné à être diffusé uniquement en local (bloc-notes). Ce mÈmo sera pris en compte comme un message standard avec indication de la date et heure. Sa diffusion sera précédée de l'indication vocale : "MEMO".

#### **Enregistrer un mÈmo :**

- $\bullet$  Faire un appui court sur  $\circledR$ . L'afficheur indique :
- Attendre que le guide vocal annonce : "*Pas de message*" ou "*X nouveau(x) message(s)*".
- Pour arrêter l'écoute des messages, appuyer sur  $\binom{6^{n}}{n}$ .
- Faire un appui long sur la touche  $(7\frac{pg}{s})$ .
- Après le bip, enregistrer le message.
- **En fin d'enregistrement, appuyer sur**  $\binom{6^{m}n}{m}$ **.** 
	- Le mÈmo est diffusÈ dans l'Ècouteur du combinÈ.
	- ▶ L'icône de l'afficheur et la touche (■) du combiné et de la base clignotent.

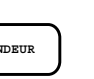

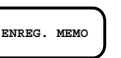

**REPON** 

VERSKTIS BBO

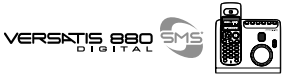

#### **Ecouter un mémo :**

- $\bullet$  Faire un appui court sur  $\circledR$ .
	- Le message est diffusÈ. Ex : "*Vous avez un nouveau message : MÈmo, Mardi 30, 19 heures 15 : je suis sorti acheter le journal*".

**35**

• Pour effacer le mémo, appuyer sur  $(\overline{\Psi_{\text{m}}^{\text{min}}})$  en cours de lecture.

#### Activer/Désactiver le déclenchement automatique du répondeur :

Par défaut, et même s'il est éteint, le répondeur se déclenchera au bout de 10 sonneries.

Si vous souhaitez désactiver cette fonction afin qu'en aucun cas le répondeur ne se déclenche :

- $\bullet$  Faire un appui court sur  $\circledR$ .
- $\bullet$  Appuyer sur  $\bullet$
- Sélectionner  $\begin{bmatrix} \mathbf{F} \\ \mathbf{F} \end{bmatrix}$  "FONCT. REP" et valider avec  $\mathsf{O}\mathsf{K}$ .
- Sélectionner <sup>1</sup> "SANS REP" pour désactiver complètement votre répondeur.

ou

• Sélectionner <sub>e</sub> "AVEC REP" pour autoriser le répondeur à se déclencher au bout de 10 sonneries et valider avec or

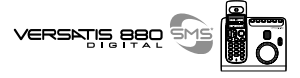

**REPON** 

#### *6.2.5 RÈgler le nombre de sonneries*

Lorsqu'il est en service, le répondeur se déclenche après 2 ou 4 sonneries selon la programmation. La fonction ECO TAXES permet, lors d'une interrogation à distance, de déclencher le répondeur après 2 sonneries s'il y a des messages et 4 sonneries s'il n'y a pas de message. Dans ce dernier cas, en raccrochant à la 3ème sonnerie la communication n'est pas taxée inutilement.

- Faire un appui court sur **.** L'afficheur indique :
- Appuver sur **ex**
- Sélectionner  $\begin{bmatrix} \mathbf{F} \\ \mathbf{y} \end{bmatrix}$ "SON. REP" et valider avec  $\begin{bmatrix} \mathbf{K} \end{bmatrix}$ .
- Sélectionner 2 sonneries ou 4 sonneries ou ECO TAXES et valider avec  $\overline{C}$ .

#### *6.3 INTERROGER VOTRE REPONDEUR*

#### *6.3.1 En local*

Pour un accès rapide à l'écoute des messages, les touches de la base offrent un grand confort d'utilisation. (Voir la description des touches de la base).

**Attention : les messages trop courts (moins de 4 secondes) de vos correspondants ne sont pas** pris en compte par le répondeur.

En cas de mémoire saturée, l'afficheur de la base indique :

Il faut alors procéder à l'effacement des messages inutiles.

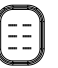

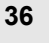

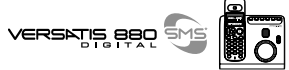

Le guide vocal indique le nombre de nouveaux messages ainsi que la date et l'heure de dépose. Pour une écoute plus confidentielle des messages, l'écoute au combiné sera privilégiée.

Pour accéder aux fonctions du répondeur :

• Faire un appui court sur la touche **du** du combiné.

Si vous souhaitez écouter les messages sur le mains-libres du combiné :

• Faire un appui long sur  $\bigoplus$ . L'icône  $\blacksquare$  est affichée.

Puis :

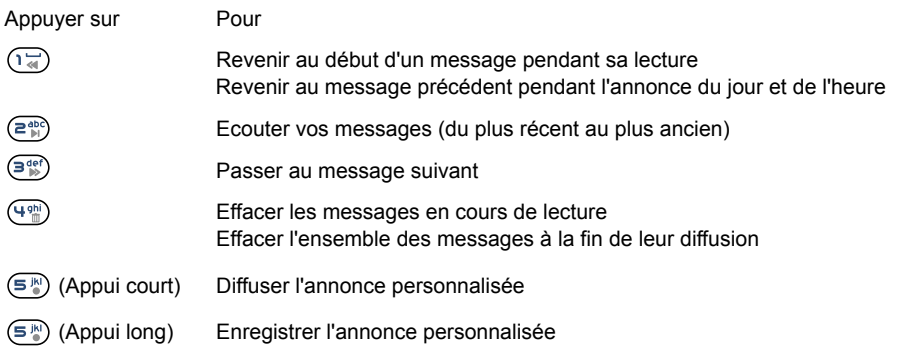

**38**

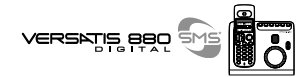

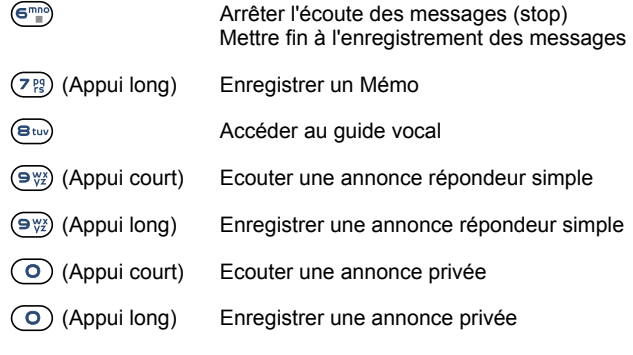

Lorsque vous vous absentez, vous pouvez interroger votre répondeur à partir d'un autre téléphone. Le guide vocal vous aide à effectuer les manipulations nécessaires :

• Composer votre numéro de téléphone.

Après la diffusion de votre annonce :

• Appuyer sur la touche  $(*)$ 

*6.3.2 A distance*

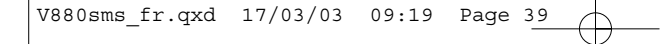

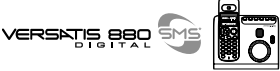

- Composer votre code système (par défaut, 0000 ; pour plus d'informations, se reporter au paragraphe "Modifier le code secret (code PIN)").
	- ▶ Le répondeur diffuse les messages, les commandes sont ensuite identiques à celles utilisées en direct et présentées sur les pages précédentes.

Si vous avez oublié de mettre votre répondeur en service avant de partir, composez votre numéro de téléphone et laissez sonner plus de 10 fois, le répondeur sera alors mis en marche automatiquement. Cette opération n'est bien sûr pas valable si vous avez désactivé la fonction "Activer/Désactiver le déclenchement automatique" (se reporter au paragraphe 6.2.4.).

#### *6.4 FILTRER LES APPELS*

Pour sélectionner les appels auxquels vous souhaitez répondre et entendre vos correspondants déposer leurs messages :

Faire un appui long (minimum 2 secondes) sur  $\mathbb{C}$  avant que votre téléphone sonne ou pendant que votre correspondant dépose son message.

Pour intercepter l'appel :

- Appuyer sur  $(I)$  pour prendre la ligne.
	- Le haut-parleur sera désactivé. Pour l'activer, faire un appui long (minimum 2 secondes) sur  $\left( \mathbf{F} \right)$ .

Pour écouter votre correspondant dans l'écouteur du combiné pendant qu'il dépose son message, faire un appui court sur  $\circledR$ .

**40**

## VERSKTIS BBO

**X APPEL(S)**

### **7. IDENTIFIER LES APPELANTS**

#### *7.1 CONSULTER LE JOURNAL DES APPELS*

Vous pouvez consulter les 30 derniers appels émis (bis), reçus et répondus\*, reçus et non répondus\*.

Si le journal contient des appels reçus non consultés, le symbole  $\mathring{\bullet}$ ? apparaît sur la 1ère ligne.

- L'afficheur indique : .
- Appuyer sur (i) (la flèche du haut) pour accéder au journal des appels.
	- L'appel le plus récent apparaît.

Explication des symboles :

- $\overline{\lambda}$ Appel émis (bis)
- Appel reçu et répondu
- **!** Appel reçu et non répondu et/ou lu dans le journal
- [ ] Appel émis en secret d'appel
- Appel " VIP "

sous réserve d'abonnement auprès de l'opérateur.